## 3. lecke - Megszólalnak a szereplők

Ebben a részben a szereplő mozgatása mellett, meg is fogjuk szólaltatni.

- Töröld ki a macskát a játéktérből és töltsd be az új szereplőnket octopus (polip) néven.
- Rajzoljuk meg a hátteret festőablakban: tenger alatti világot. (lásd lent)
- Most a polipnak adunk különböző feladatokat, mint ahogy már megismertük az előző leckében, vagyis ehhez húzzuk a parancsokat az egérrel a parancskészletből a programozási térbe.
- Először adjuk meg, hogy a polip a fel billentyű lenyomásakor induljon meg előre

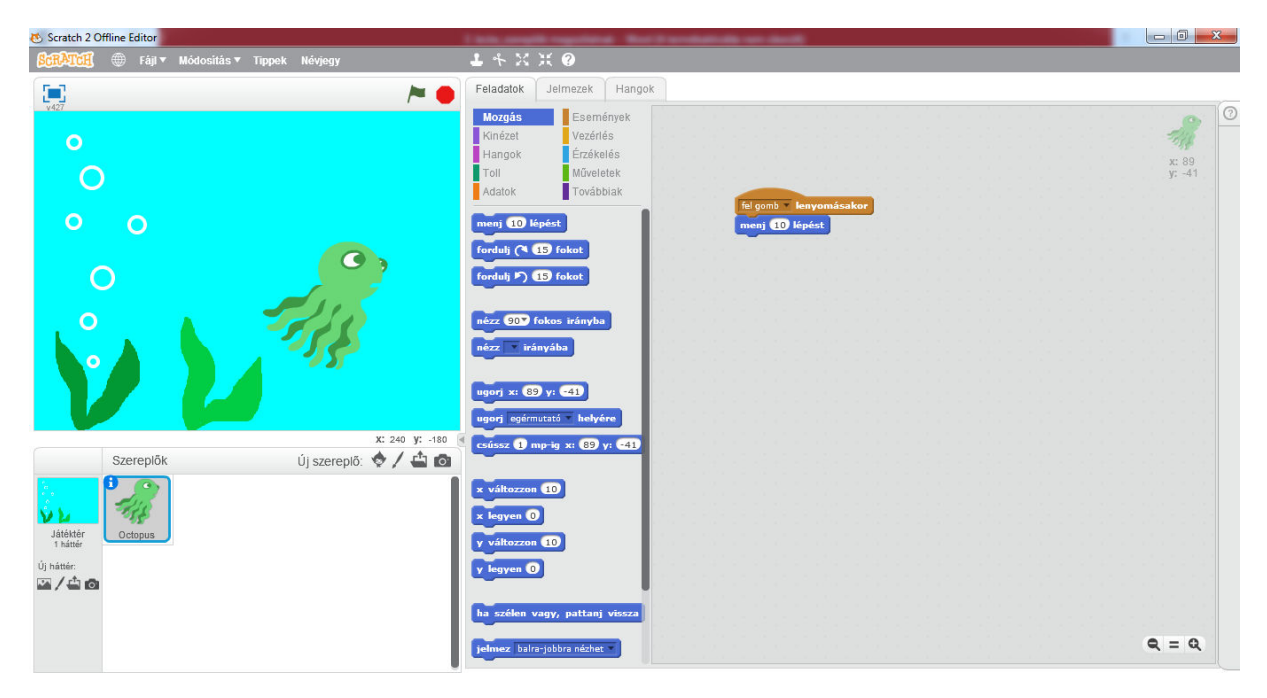

- A programot azonnal kipróbálhatod. A szóköz lenyomásakor a polip a játéktérben 10 lépést (10 képpontnyit) halad előre. Azonban nem áll meg a szélénél, kimegy a képből.
- Ezt úgy tudjuk elkerülni, **ha szélen vagy, pattanj vissza** hogy parancsot betesszük az előző két utasítás közé

Ezzel elértük, hogy a szereplőnk már nem fog kimenni a játéktérből

Még egy probléma merül fel a polip mozgatásával, ha a széléről visszapattan, akkor fejjel lefelé fog tovább haladni. Ezt a következő paranccsal oldhatjuk meg:

jelmez balra-jobbra nézhet

 Most már csak azt szeretnénk elérni, hogy tényleg mozogjon a polip, ehhez pedig a következő feladatot kell megadni:

következő jelmez

- A következőkben pedig a jobb és bal gombhoz rendelünk még különböző feladatokat.
- A bal gomb lenyomásakor a polip változtassa meg a színét, miközben halad előre. Ezt a

szín - hatás változzon 25

paranccsal tudjuk megadni.

Ez a következőképpen fog kinézni:

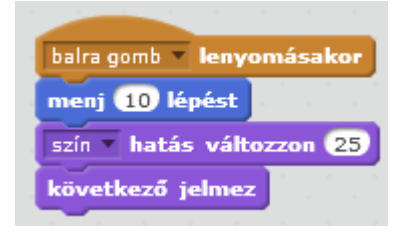

mondd: Hello! 2 mp-ig

 A jobb gomb megnyomásakor pedig menjen előre és köszönjön. Ez a következőképp fog kinézni:

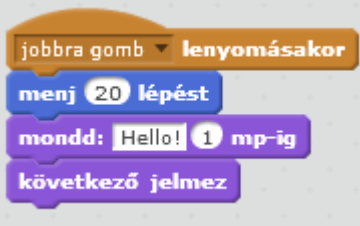

Tehát a polip feladatai:

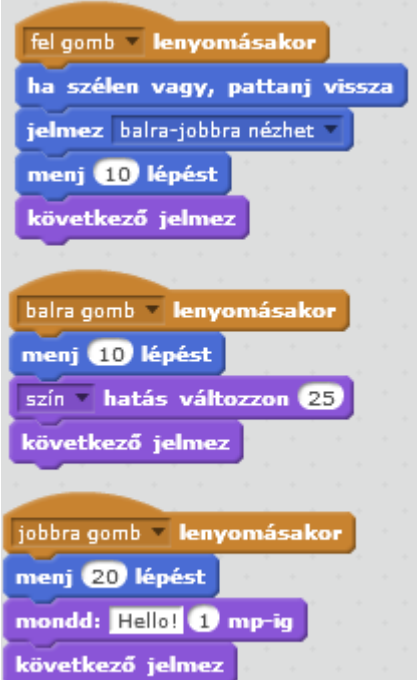

Kész program: polip

Házi feladat:

- a.) A le gomb megnyomásakor a polip ugorjon oda ahová az egér/kurzor mutat.
- b.) A szóköz gomb lenyomásakor polip változtassa meg a méretét, miközben halad előre.